# **MANUAL D'INSTRUCCIONS PER A LA GESTIÓ I JUSTIFICACIÓ DEL PROJECTE SUBVENCIONAT**

# Ajuts a Iniciatives de Reforç de la Competitivitat (Resolució EMC/1800/2018, de 24 de juliol – DOGC núm. 7673 de 27.07.2018)

27 de maig de 2019

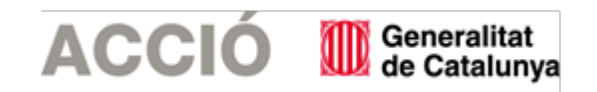

## **1. ASPECTES PREVIS**

### **1.1.ASPECTES GENERALS PREVIS A LA JUSTIFICACIÓ I QUE CAL TENIR EN COMPTE DURANT EL DESENVOLUPAMENT DEL PROJECTE**

- El beneficiari de l'ajut ha de desenvolupar el projecte tal i com l'ha descrit en la seva sol·licitud i tenint en compte les condicions establertes en la Resolució d'atorgament de l'ajut, les seves possibles Resolucions modificatives i les instruccions d'aquest manual.
- Durant el seu desenvolupament es poden produir canvis en relació amb el projecte aprovat inicialment; aquests canvis reben el següent tractament:
	- Es permeten compensacions de fins a un 20% entre les diverses despeses subvencionables aprovades sense necessitat de modificar la Resolució d'atorgament, sempre que aquestes compensacions no suposin una alteració de l'essència del projecte aprovat, i es mantingui la naturalesa de l'actuació. Aquestes modificacions s'hauran de justificar en la memòria justificativa de les desviacions entre l'actuació justificada i la inicialment subvencionada.

En el cas que durant el desenvolupament del projecte es produeixin canvis en la distribució de les partides subvencionables que superin el 20% (o d'altres tipus de modificacions en aspectes clau del projecte) cal que el beneficiari comuniqui aquesta modificació mitjançant un escrit signat pel representant legal de l'empresa i registrat a ACCIÓ abans de la data de finalització de l'actuació subvencionada que estableix la Resolució d'atorgament de l'ajut, en el que s'argumenti el canvi. Aquest tipus de modificacions ACCIÓ les avaluarà en un òrgan col·legiat i comunicarà la decisió al beneficiari mitjançant una Resolució de modificació. Aquesta mena de canvis no es podran aprovar si no existeix una comunicació del beneficiari prèvia a la data de finalització per realitzar l'actuació subvencionada.

- En el cas que durant el desenvolupament del projecte es produeixin canvis de caràcter intern que no afecten a la Resolució d'atorgament, com ara canvis o en el personal dedicat al projecte, els beneficiaris poden comunicar-ho mitjançant un correu electrònic a ACCIÓ amb anterioritat a la justificació del projecte o bé en el moment de la justificació, dins del document "Memòria justificativa de les desviacions entre l'actuació subvencionada i la inicialment subvencionada". En ambdós casos l'empresa beneficiària haurà d'argumentar els motius dels canvis i ACCIÓ acceptarà o no els canvis en funció de si alteren o no l'essència del projecte aprovat.
- Els projectes aprovats s'hauran de realitzar dins del període subvencionable que s'indica en el punt "Segon" de la Resolució d'atorgament de l'ajut (és a dir, les dates dels documents justificatius – factures, nòmines, TC'2 segons el cas- hauran d'estar dins d'aquest període, que podrà ser posterior). Existeix la possibilitat de sol·licitar a ACCIÓ una ampliació d'aquest termini, amb l'excepció dels projectes de "Consolidació d'estructures".

L'ampliació s'ha de sol·licitar a ACCIÓ, mitjançant carta registrada, abans de la data de finalització del projecte que marca la Resolució d'atorgament de l'ajut.

- En el cas que s'hagi sol·licitat una modificació en el projecte cal esperar la resposta d'ACCIÓ per iniciar el procediment de justificació, atès que en cas contrari l'aplicació de gestió dels ajuts contindria les dades sense les darreres modificacions. En el cas que arribi el termini de presentació de la justificació sense que hi hagi hagut encara resposta per part d'ACCIÓ cal també esperar aquesta resposta, atès que en cap cas la justificació es considerarà fora de termini.
- Cal tenir present que el beneficiari s'ha de trobar al corrent de les seves obligacions tributàries amb l'Estat i la Generalitat de Catalunya així com de les obligacions amb la Seguretat Social i no tenir deutes amb ACCIÓ ni amb les seves empreses participades. Si no es compleix aquest requisit l'ajut no es podrà pagar malgrat que es presenti la justificació de l'actuació subvencionada.

 Quan l'import de la despesa subvencionable superi les quanties establertes a la Llei 9/2017, de 8 de novembre, de Contractes del Sector Públic, el beneficiari haurà de sol·licitar com a mínim 3 ofertes de diferents proveïdors, amb caràcter previ a la contractació del compromís per a l'obra, la prestació del servei o el lliurament del bé, excepte que per les seves especials característiques no existeixi en el mercat suficient número d'entitats que els realitzin, prestin o subministrin.

No eximeix de l'obligació de la sol·licitud de les 3 ofertes el fet de comptar amb proveïdors homologats, el fet que es tracti de proveïdors habituals o la proximitat del proveïdor a l'entitat sol·licitant.

En el cas que per les seves especials característiques no existeixi en el mercat suficient número d'entitats que els realitzin, prestin o subministrin, l'empresa haurà d'aportar un certificat que motivi les especials característiques que comporten que no existeixi en el mercat suficient número d'entitats que realitzin, prestin o subministrin el bé o servei. Aquest certificat haurà d'estar emès i signat per una entitat externa especialista en la matèria.

L'elecció entre les ofertes presentades, que s'han d'aportar en el moment de la sol·licitud, es realitzarà conforme a criteris d'eficiència i economia, havent-se de justificar expressament en una memòria l'elecció quan aquesta no recaigui en la proposta més avantatjosa.

Cal tenir en compte: En el cas d'existència de diverses factures del mateix proveïdor amb el mateix concepte cal aplicar igualment el requisit dels 3 pressupostos si la suma de les diverses factures individuals supera els imports establerts.

 En general, no s'admeten com a subvencionables aquelles despeses on el proveïdor tingui vinculació amb el beneficiari, segons la definició de vinculació que apareix a l'apartat 2 de l'article 68 del Reglament de la Llei 38/2003, de 17 de novembre, general de subvencions; en aquest sentit, el beneficiari haurà d'aportar una declaració signada pel seu representant legal conforme no existeix vinculació entre proveïdor i beneficiari segons l'esmentat article.

De manera excepcional, es pot admetre aquesta vinculació sempre i quan el beneficiari aporti dins de la justificació un informe signat pel seu representant legal que justifiqui l'elecció d'un proveïdor vinculat així com que la contractació s'ha realitzat en condicions normals de mercat; aquesta justificació haurà de ser acceptada per ACCIÓ.

Sense perjudici de l'anterior, en cap cas s'admetran com a subvencionables aquelles despeses on el proveïdor i el sol·licitant incorrin en algun dels supòsits següents de relació entre ells:

- a) Dues entitats que pertanyin a un grup
- b) Una entitat i els socis o partícips d'una altra entitat, quan ambdues entitats pertanyin a un grup
- c) Una entitat i una altre entitat participada per la primera directament o indirectament en, almenys, el 25 per cent del capital social o dels fons propis

Existeix un grup quan una entitat ostenti o pugui ostentar el control d'una altre o unes altres segons els criteris establerts en l'article 42 del Codi de Comerç, amb independència de la seva residència i de l'obligació de formular comptes anuals consolidats.

 No es consideraran vàlides les factures que no vagin a nom del beneficiari, ni aquelles que hagin estat pagades per entitats diferents a la del beneficiari, encara que existeixi vinculació entre elles.

 La despesa mínima, realitzada i justificada, de l'activitat objecte de l'ajut exigible per poder considerar acomplert l'objecte i la finalitat de l'ajut és d'un 60 % de la despesa considerada subvencionable. L'incompliment d'aquesta despesa mínima comporta la revocació total de l'ajut atorgat. Si es compleix la despesa mínima, però el cost final efectiu de l'activitat és inferior al cost inicialment pressuposat, s'ha de reduir, en la mateixa proporció, la quantia de l'ajut.

Es consideraran **despeses no subvencionables** les següents:

Interessos deutors de comptes bancaris.

Interessos, recàrrecs i sancions administratives i penals.

Despeses de procediments legals i judicials.

Impostos indirectes quan siguin susceptibles de recuperació o compensació i els impostos personals sobre la renda.

Despeses de transaccions financeres.

Comissions i pèrdues de canvi i d'altres despeses purament financeres, com ara comissions per manteniment de comptes o transferències.

Despeses justificades amb factures de data anterior o posterior a l'inici o finalització de l'actuació atorgada.

Despeses salarials i de seguretat social de la persona treballadora durant els períodes de baixa laboral, tant si és per malaltia o accident comú, com per malaltia o accident professional o per maternitat o paternitat. En qualsevol cas, seran subvencionables les despeses de la persona que el substitueixi, però no els de la persona treballadora de baixa.

Les hores extraordinàries, els pagaments per beneficis, els pagaments en espècie; les vacances no efectuades; les dietes, el plus de transport, les despeses de locomoció; les indemnitzacions per mort i els trasllats corresponents; les indemnitzacions per suspensions, acomiadaments, cessaments o acabaments de contracte; les percepcions per matrimoni.

Els complements o plusos salarials (antiguitat, coneixements especials, complements de lloc, complements en funció del resultat de l'empresa, complements quantitat i qualitat) no seran subvencionables, excepte que es trobin fixats en el conveni col·lectiu o en el contracte de la persona treballadora.

### **1.2. ASPECTES PREVIS A LA JUSTIFICACIÓ DEL PROJECTE RELACIONATS AMB LA TIPOLOGIA DE DESPESA**

A efectes d'aquesta Resolució es consideren subvencionables les despeses següents**:**

#### **Despeses externes:**

- Despeses de contractació de serveis a tercers, segons l'especificat per a cada tipologia d'ajut en la base 2.2 a) dels annexos 2, 3, 4 i 5 de les bases reguladores.
- Per a cadascuna de les despeses de despeses externes justificades es demanarà un document que demostri la realització de la despesa, la seva relació amb la despesa subvencionada i l'adequació del seu cost. A l'annex 6 de les bases reguladores s'hi especifica aquesta documentació.

#### **Despeses relacionades amb la mobilitat personal:**

- El desplaçament i l'allotjament en viatges fora del territori espanyol associats a les activitats subvencionades, amb un màxim de dues persones vinculades laboralment a l'entitat sol·licitant o participant i a un màxim de quatre països (amb l'excepció de la tipologia d'ajut "Iniciativa Strategic Training Week", en la que només s'accepta una persona a un país). Les despeses de desplaçaments poden ser bitllets d'avió, autocar o tren. En el cas que la persona que realitza el viatge no tingui una vinculació laboral amb el clúster que actua com a sol·licitant o participant, s'acceptarà el viatge, únicament, si aporta un conveni, contracte o estatus, que acrediti que realitza una tasca de representació del beneficiari.
- Per viatges des de fora del territori català cap a Catalunya de ponents, experts compradors o similars relacionats amb el pla d'actuacions seran subvencionables el cost del viatge des de l'origen fins a Catalunya i les despeses d'allotjament, sempre i quan el cost corri a càrrec del beneficiari.

*Pàgina 4*

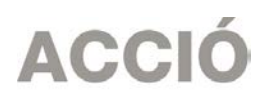

No es consideren subvencionables els desplaçaments addicionals a l'esmentat.

- Pel què fa les despeses d'allotjament, l'ajut màxim és de 200 € per persona i nit, tret de la tipologia d'ajut "Iniciativa Strategic Training Week" en la que aquest import podrà ser de 167 euros per persona i nit. Pel que fa a les despeses de desplaçaments, únicament seran subvencionables bitllets en classe turista.
- A l'annex 6 de les bases reguladores s'hi estableix la documentació addicional que s'ha d'aportar per aquesta tipologia de despeses.

### **Despeses de personal:**

- □ □ Són subvencionables les hores de dedicació al projecte de l'entitat beneficiària. En el cas que aquesta gestió sigui externa, s'acceptarà, únicament, si s'aporta un conveni o contracte entre l'entitat i la persona externa, on quedi definida aquesta tasca. No es consideren subvencionables les hores de dedicació del personal de les empreses ni dels agents d'entorn participants.
- □ No es consideren subvencionables les despeses següents:
	- Despeses salarials de seguretat social de la persona treballadora durant els períodes de baixa laboral, tant si és per malaltia o accident comú, com per malaltia o accident professional o maternitat o paternitat. En qualsevol cas seran subvencionables les despeses de la persona que el substitueixi, però no els de la persona treballadora de baixa.
	- Les hores extraordinàries, els pagaments per beneficis, els pagaments en espècie; les vacances no efectuades; les dietes, el plus de transport, les despeses de locomoció; les indemnitzacions per mort i els traslladats corresponents; les indemnitzacions per suspensions, acomiadaments, cessaments o acabaments de contracte; les percepcions per matrimoni.
	- Els complements o plusos salarials (antiguitat, coneixements especials, complements de lloc, complements en funció del resultat de l'empresa, complements de quantia i quantitat) no seran subvencionables, excepte que es trobin fixats en el conveni col·lectiu o en contracte de la persona treballadora.
- En la justificació es demanarà una temporalització mensual de les hores invertides en cada tasca pel personal en nòmina imputat segons model normalitzat que es podrà obtenir a la pàgina web d'ACCIÓ (http://accio.gencat.cat/cat/ajuts). En aquesta temporalització s'hi farà constar el número d'hores treballades totals, el número d'hores treballades dedicades al projecte i la descripció de cadascuna de les tasques desenvolupades i l'hauran de signar la persona beneficiària i la persona responsable de la seva execució. S'admet que aquesta temporalització mensual sigui el resum de la temporalització diària o setmanal, la qual quedarà a disposició dels òrgans de control corresponents.
- El cost màxim acceptat és de 49,37 €/h, tret de la tipologia d'ajut "Iniciativa Strategic Training Week" en la que aquest import podrà ser de 65,8 euros/hora.

#### **Despeses externes de promoció:**

- Despeses externes relacionades amb el projecte, segons el que s'estableix per a cada tipologia de projecte a la base 2.2.d) dels annexos 2, 3 i 4.
- A l'annex 6 de les bases reguladores s'hi estableix la documentació addicional que s'ha d'aportar per aquesta tipologia de despeses.

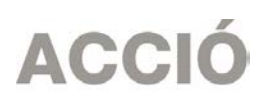

#### **Assistència a congressos**

- Despeses externes relacionades amb l'assistència a congressos o jornades tant nacionals com internacionals, segons el que s'estableix per a cada tipologia de projecte a la base 2.2 e) dels annexos 2, 3, 4 i 5. Aquests congressos o jornades hauran d'estar relacionats directament amb l'activitat del clúster (màxim dos persones del clúster per acte). En el cas d'existència de despeses de desplaçaments i/o allotjaments cal assignar-les a l'apartat de "despeses relacionades amb la mobilitat personal" i estaran sotmeses als límits establers en aquest apartat.
- A l'annex 6 de les bases reguladores s'hi estableix la documentació addicional que s'ha d'aportar per aquesta tipologia de despeses.

### **2. JUSTIFICACIÓ**

- El beneficiari de l'ajut està obligat a realitzar la justificació del projecte en un termini màxim de 2 mesos a comptar a partir de la data de finalització de l'actuació subvencionada que apareix a la resolució d'atorgament de l'ajut.

- En aquells casos en els que en l'actuació hi participin empreses o més d'un clúster o entitat de suport, l'entitat o clúster sol·licitant serà el responsable de la presentació de la justificació, tant pel que fa a la seva actuació com a les de la resta d'empreses i/o clústers i entitats de suport participants.

### **2.1.ACCÉS A L'IMPRÈS DE JUSTIFICACIÓ**

La justificació de l'actuació subvencionada es realitza mitjançant un imprès de justificació que es troba a la pàgina web d'ACCIÓ (http://www.accio.gencat.cat/ca/serveis/convocatories-dajuts/justificacions-dajuts/). A partir d'aquí, cal buscar l'apartat de Justificació de l'any i la línia concrets als que pertany l'ajut.

### **2.2.DESCÀRREGA I INSTAL.LACIÓ DE L'IMPRÈS DE JUSTIFICACIÓ**

 **Requeriments de l'ordinador per instal·lar l'aplicació correctament**: Abans d'instal·lar el programa cal comprovar que l'ordinador disposi de com a mínim les següents característiques: disposi d'espai lliure al disc dur, tingui el Programa Windows com a sistema operatiu, disposi de connexió a internet i els programes Java i Acrobat estiguin correctament instal·lats.

Aquest programa només es compatible amb Windows, no amb Linux o MAC.

 **Crear noves sol·licituds:** Un cop que s'ha instal·lat l'aplicació, apareixerà un *"Panell de control"* que li permetrà visualitzar les diferents sol·licituds que s'han creat. Per tal de poder generar un formulari, primerament haurà de prémer el botó *"Nova".* En aquest moment s'obrirà una pantalla on haurà d'indicar el nom que li vol posar a la sol·licitud. D'altra banda caldrà indicar el número d'expedient (codi del projecte) i el codi web que li vam fer arribar a la carta de comunicació d'inici de l'expedient i a la Resolució d'atorgament de l'ajut.

En el cas en que el codi web no sigui correcte o no correspongui a l'expedient sortirà un missatge d'error i caldrà introduir les dades correctes.

El codi web es podrà trobar a la comunicació d'inici, a la resolució d'atorgament de l'ajut o es podrà recuperar a la web [www.accio.gencat.cat/consulta.](http://www.accio.gencat.cat/consulta)

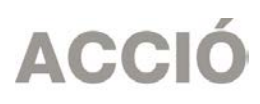

- Un cop que s'han introduït els codis, s'obrirà automàticament l'imprès per justificar el seu projecte, on apareixeran dins de la pestanya de detalls, només els conceptes de les despeses que han estat aprovades juntament amb l'import de la despesa aprovada.
- Un cop creada, es pot guardar i sortir. Per tornar-la a obrir només caldrà obrir l'aplicació, seleccionar la sol·licitud a obrir i prémer el botó *"Obrir"* o fer doble-clic sobre la icona.

En qualsevol moment es pot generar un esborrany del document prement el botó *"Esborrany"* per tal de poder comprovar les dades que manquen, o bé, revisar les prèviament introduïdes abans de fer la impressió final. ("Menú/Sol·licitud/Generar Esborrany").

 Es recomana no omplir l'imprès de justificació en el cas que s'hagin fet sol·licituds de modificació o d'ampliació i aquestes estiguin pendents de resposta per part d'ACCIÓ, atès que l'aplicació informàtica no carregaria les dades actualitzades.

### **2.3.INSTRUCCIONS PER OMPLIR L'IMPRÈS DE JUSTIFICACIÓ**

### **Apartat 1. Carta de Presentació :**

Aquest apartat és la carta que servirà per presentar la justificació davant d'ACCIÓ.

Les principals dades, com són el nom de l'empresa, representant...vindran emplenades per defecte amb la informació que disposa ACCIÓ per aquest expedient i que es va fer constar en el moment de la sol·licitud d'ajut o en sol·licituds de modificacions posteriors.

Una vegada emplenat, aquest document l'haurà de signar el representant legal de l'empresa beneficiària i s'haurà de presentar a ACCIÓ juntament amb la resta de documentació.

Dins del "manifesta" cal declarar si hi ha hagut variacions o no en la informació aportada des del moment de la sol·licitud en el referent a les ajudes i/o préstecs rebudes o sol·licitades per les mateixes despeses que es presenten dins d'aquest imprès de sol·licitud (mateixes factures, TC'2 o nòmines). Si no s'han sol·licitat noves subvencions o préstecs des del moment de la solitud cal declarar que no hi ha hagut variacions.

En el cas en que s'hagin sol·licitat noves ajudes, o les presentades hagin estat atorgades, caldrà declarar que si que hi ha variacions i l'aplicació generarà automàticament un full on caldrà detallar-les.

- En aquests ajuts no es permet la presentació d'una justificació parcial; és per aquest motiu que dins del "Manifesta", ja està indicat que és una justificació total final.
- També dins del "manifesta" cal declarar que la justificació NO es presenta mitjançant informe d'auditoria, doncs en aquesta línia d'ajuts no està prevista aquesta forma de justificació.

*Pàgina 7*

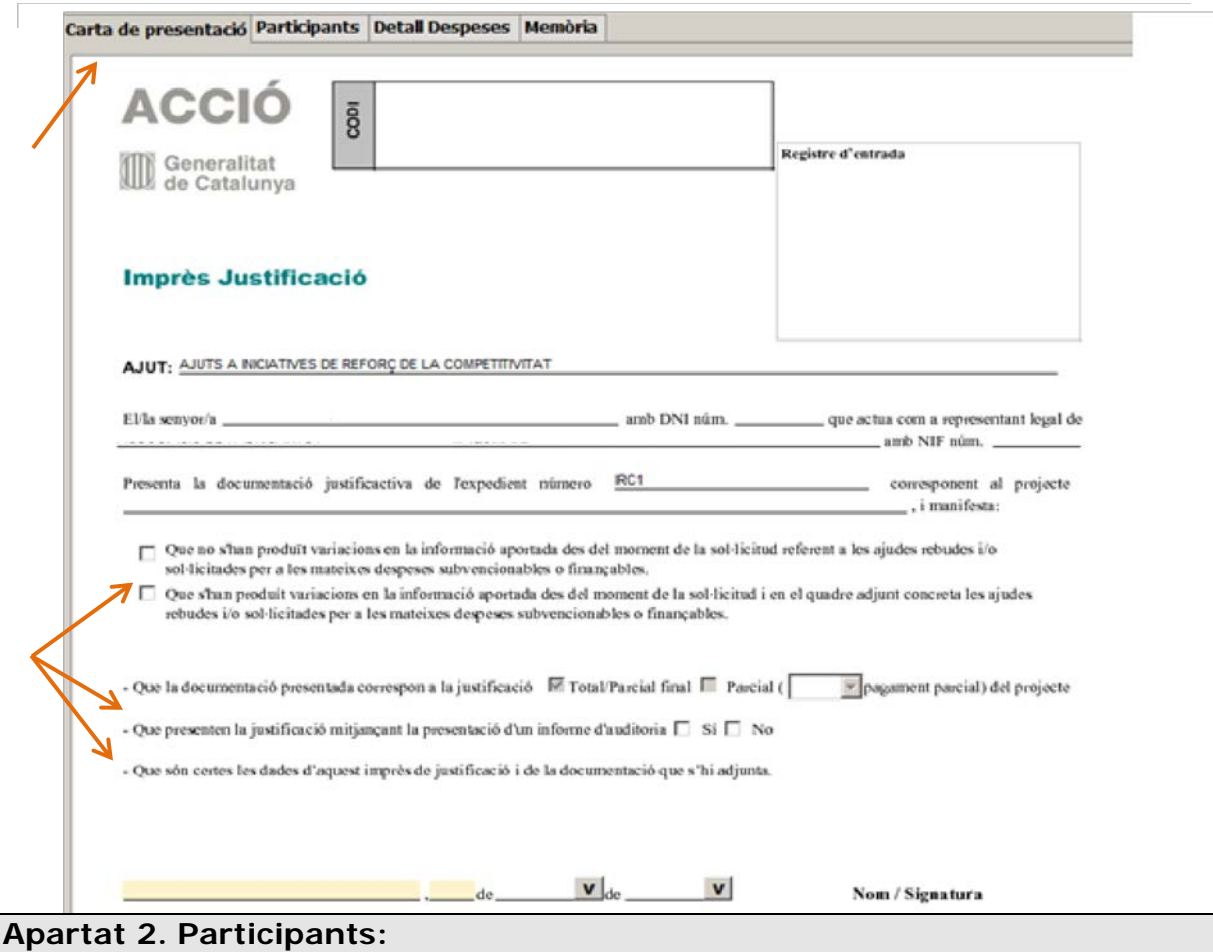

- Només cal omplir aquest apartat en el cas que el projecte subvencionat tingui empreses participants. Si es tracta d'un projecte individual cal passar a l'apartat 3.
- En el cas de projectes amb participants, en aquest apartat hi apareix un llistat que inclou tant el sol·licitant com les empreses participants. Per tal de poder emplenar el quadre detall de cada participant:
	- 1. Primer caldrà triar en aquest llistat el participant que volem emplenar seleccionant-lo a la llista.
	- 2. Un cop seleccionat, caldrà introduir les despeses corresponents a aquest participant dins de la pestanya *"Detall despeses"* (segons les instruccions que apareixen en l'apartat 3). També caldrà emplenar les dades de la pestanya *"Declaracions".* La pestanya *"Declaracions"* apareix sempre i quan s'hagi introduït i guardat alguna dada dins dels detalls. En el cas de participants que no justifiquin res no serà activa la pestanya de declaracions.
	- 3. Per poder introduir les dades d'un altre participant, caldrà *"Desar"*, tornar a la pestanya *"Participants"* i triar la següent empresa que volem justificar.

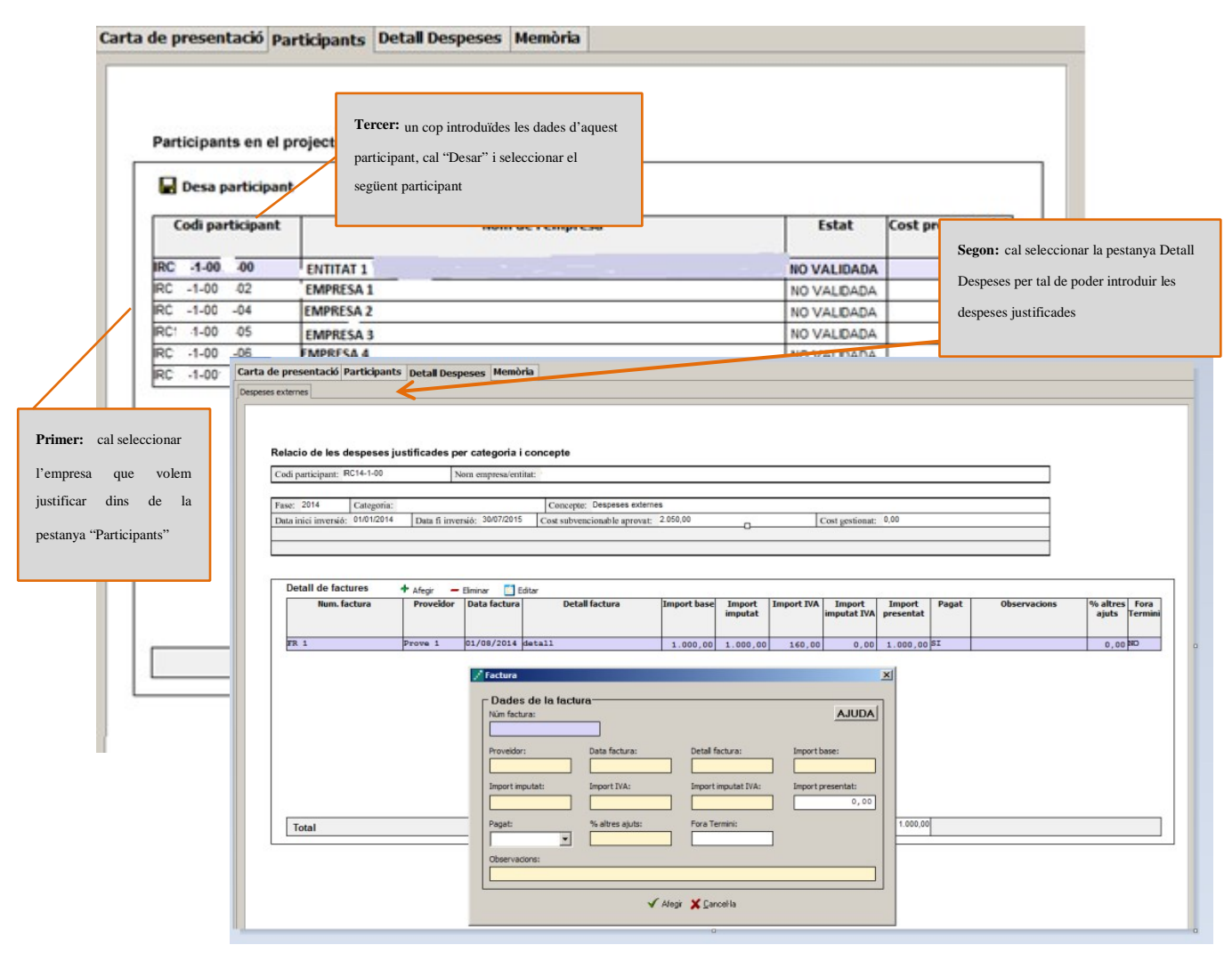

- Per cada participant, es genera una full de declaracions on les principals dades, com són el nom de l'empresa, representant, etc. s'emplenen per defecte amb la informació que disposa ACCIÓ per aquest expedient i que es va fer constar al moment de la sol·licitud d'ajut o en sol·licituds de modificacions posteriors.
- Aquest document s'haurà de signar pel representant legal en el moment de la presentació de la justificació ja que cadascuna de les empreses fa les seves pròpies declaracions.
- Veure més informació a l'apartat 1 *"Carta de presentació ".*

### **Apartat 3. Detall despeses**

- En funció del projecte aprovat apareixeran les subpestanyes de despeses externes, despeses de personal, despeses de personal extern, despeses de viatges i despeses de promoció i assistència a congressos.
- En el cas de projectes amb participants, a l'entitat sol·licitant li apareixeran les subpestanyes esmentades en el punt anterior i a les empreses participants només els hi apareixeran les subpestanyes de despeses de viatge, despeses de promoció, despeses externes, i assistència a congressos.
- Per cadascun dels conceptes, es carregarà automàticament una taula amb els costos aprovats en la Resolució, i si s'escau les seves modificacions, així com les dates d'inici i fi de projecte.

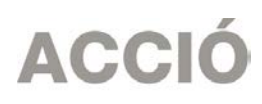

### **Introducció dels conceptes de despesa justificats mitjançant factura**

- S'han de justificar mitjançant factures els conceptes de despesa següents: Despeses externes, despeses de personal extern, despeses de viatges i despeses de promoció i assistència a congressos. Dins del "detall de factures" cal introduir les dades de cadascuna de les factures que es presenten per justificar el projecte.
- Per introduir aquest detall, primer s'ha de seleccionar la icona *"Afegir"* i consignar les dades; es recomana disposar de totes les dades necessàries abans de procedir a omplir el detall, doncs és necessari emplenar tots els camps per poder validar la factura.

En el cas de voler modificar alguna dada només cal seleccionar el nom i prémer *"Editar".* 

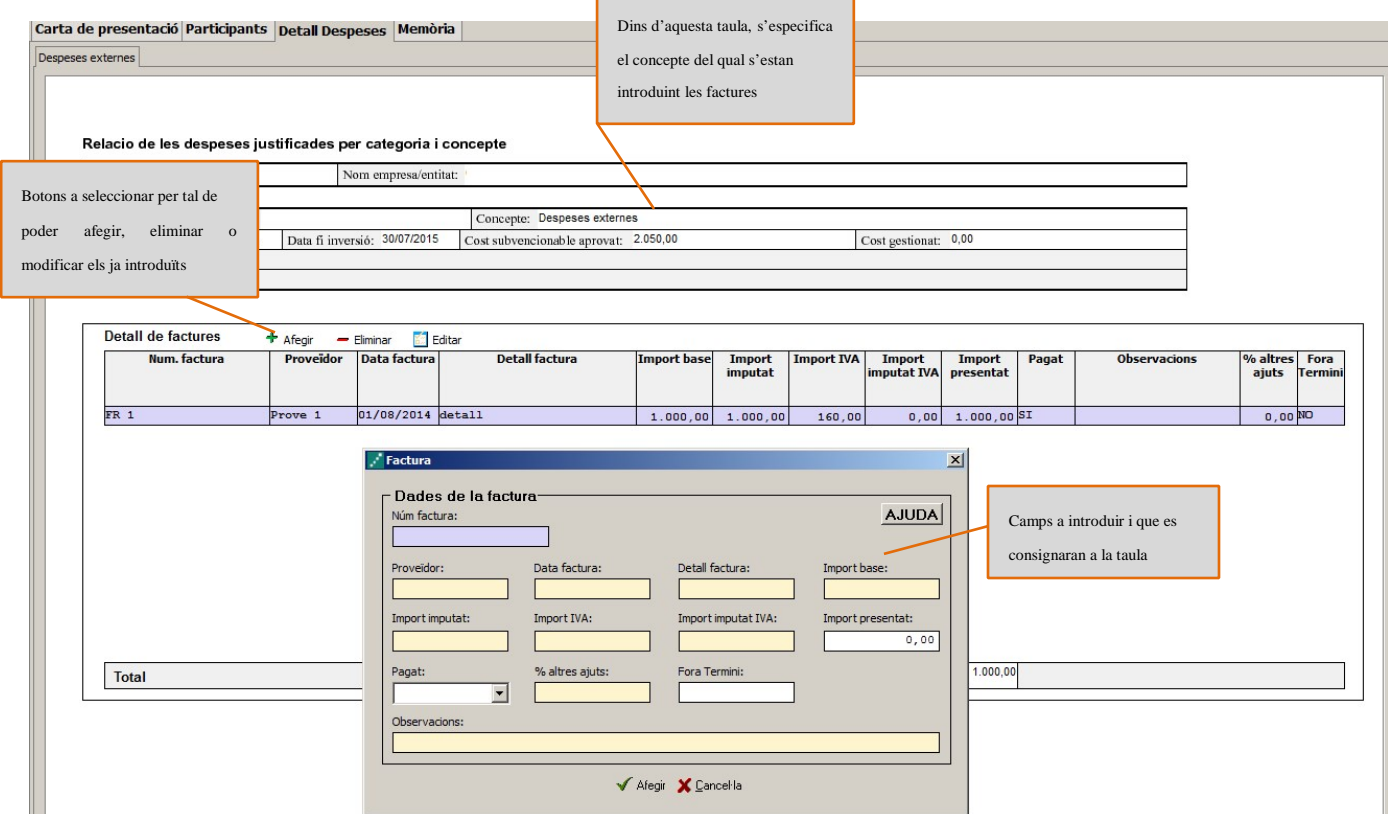

A continuació s'exposen els aspectes a tenir en compte en relació amb els diversos camps a omplir:

Núm factura: Cal introduir el número de la factura que es presenta com a justificant de l'actuació subvencionada.

#### Contingut general de les factures:

Les factures, ja siguin completes o simplificades, han de complir els requisits que estableix el Reglament pel qual es regulen les obligacions de facturació, aprovat pel Reial decret 1619/2012, de 30 de novembre. La descripció de l'operació ha d'aportar informació suficient sobre el concepte i el període objecte de facturació per tal que es pugui verificar la relació de la despesa amb l'actuació objecte de l'ajut. Si el concepte de la factura no és prou explicatiu, cal adjuntar els albarans de lliurament corresponents o altra documentació justificativa. En tot cas s'ha de poder verificar el preu unitari de l'operació.

En el cas que en algunes de les factures sol·licitades no hi consti l'IVA, és obligatori fer referència a la disposició normativa en virtut de la qual és d'aplicació l'exempció, d'acord amb l'article 6.1.j del Reglament pel qual es regulen les obligacions de facturació.

Proveïdor: Cal introduir el nom del proveïdor de la factura presentada.

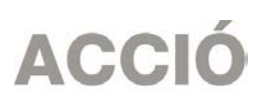

Data factura: Les dates de les factures han d'estar compreses dins del període per a la realització del projecte establert en la Resolució d'atorgament de l'ajut o, si existeix, dins del període establert per una Resolució d'ampliació de termini.

Detall factura: El detall de la factura ha de permetre relacionar-la amb l'actuació subvencionada.

Import base: Cal introduir en aquest camp l'import de la base imposable de la factura que es presenta dins de la justificació.

En funció de l'import d'aquest camp, és molt important tenir en compte la normativa de la Llei de Subvencions sobre **l'obligació d'aportar ofertes de 3 proveïdors**, que s'ha explicat en l'apartat de "Aspectes generals previs".

Import imputat. Cal introduir en aquest camp la part de l'import base de la factura que s'imputa a la justificació, tenint en compte la despesa subvencionable acceptada segons la Resolució d'atorgament o les seves possibles modificacions (o els correus electrònics d'acceptació de canvis per part d'ACCIÓ). En el cas que algun dels imports imputats no correspongui als aprovats caldrà fer esment d'aquest fet en la "Memòria justificativa de les desviacions entre l'actuació justificada i la inicialment subvencionada" que, si s'escau, formarà part de la documentació presentada dins de la justificació; en ambdós casos caldrà argumentar el canvi i el fet que el mateix no modifica l'objecte de la subvenció. ACCIÓ podrà acceptar o no el canvi en funció de l'explicació presentada.

Import IVA: Cal introduir en aquest camp l'import corresponent a l'IVA de la factura

Import imputat IVA: Cal introduir en aquest camp l'import de l'IVA que s'imputa a la justificació. L'IVA només es considerarà subvencionable en aquells casos en que no sigui susceptible de ser recuperat. En cas que l'IVA s'imputi com a subvencionable caldrà presentar la següent documentació:

- Si el beneficiari només realitza operacions exemptes d'IVA caldrà que presenti un Certificat de Situació Censal emès per l'Agència Tributària (o bé un certificat emès per l'Agència Tributària conforme el beneficiari no ha realitzat declaració d'IVA pels anys en que es desenvolupa el projecte subvencionat).
- Si el beneficiari realitzi operacions subjectes i exemptes caldrà que presenti el model 390 (resum anual d'IVA) corresponent a l'any o als anys en que es desenvolupa el projecte.

Import presentat: S'omple automàticament i correspon a l'import de la factura que es presenta com a despesa subvencionable.

Pagat: En aquest camp cal informar sobre si la factura es troba o no pagada, o bé, si és el cas, si s'ha finançat mitjançant un Leasing (no aplica en aquests projectes). Cal tenir en compte les següents consideracions en relació amb els pagaments:

- Les dates dels comprovants de pagament han d'estar compreses dins del període de pagament del projecte marcat en la Resolució d'atorgament de l'ajut.
- Els documents acreditatius del pagament han d'indicar, a més de tot allò que s'estableix en el Reglament pel qual es regulen, les obligacions de facturació:

1. La identificació del beneficiari i l'ordenant del pagament. L'ordenant ha de ser el beneficiari de l'ajut i ha de fer-hi constar el seu NIF i denominació social.

2. El concepte en què s'ordena el pagament i remissió al número o números de factura a què correspon. Si el document de pagament no fa referència a les factures, ha d'anar acompanyat de la documentació complementària que permeti verificar la correspondència entre despesa i pagament.

• En el cas de pagament mitjançant xec nominatiu, pagaré, lletres de canvi o similars, la persona beneficiària ha d'aportar còpia del document i còpia de l'extracte bancari que acredita el càrrec.

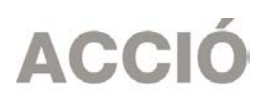

- No s'admeten els comprovants de pagament en efectiu d'un import superior a 100 euros i s'han de justificar mitjançant rebuts signats i segellats pel proveïdor amb indicació de la factura a què correspon el pagament i la seva data. El segell del proveïdor ha de contenir com a mínim el nom i el NIF.
- En el cas que el comprovant de pagament englobi diverses factures serà necessari adjuntar una relació d'aquestes factures amb els seus imports.
- En el cas que el pagament s'hagi efectuat amb una moneda diferent a l'euro caldrà presentar el document bancari en el que consti el tipus de canvi aplicat.

% d'altres ajuts: En el cas que la factura hagi estat subvencionada a través d'altres línies d'ajut, cal indicar en aquest camp el percentatge que signifiquen aquests altres ajuts sobre l'import imputat de la factura.

#### **Introducció dels justificants de les despeses de personal**

 S'ha de justificar mitjançant nòmines i TC's el concepte de "despeses de personal". Dins del "detall de nòmines" Cal introduir en el camp de "Detall nòmines" el detall del cost que es presenta per justificar l'actuació, seguint les següents indicacions:

Nom persona: Identificació de la persona que participa en el projecte subvencionat

Any: Identificació de l'any o anys en els que s'ha desenvolupat el projecte

Salari brut anual: Cal imputar en aquest camp "l'import íntegre satisfet" de la persona contractada, segons l'import que apareix a la casella "Total meritat" en les corresponents nòmines, tenint en compte, però, les següents consideracions:

- □ No es consideren subvencionables les despeses següents:
	- Despeses salarials de seguretat social de la persona treballadora durant els períodes de baixa laboral, tant si és per malaltia o accident comú, com per malaltia o accident professional o maternitat o paternitat. En qualsevol cas seran subvencionables les despeses de la persona que el substitueixi, però no els de la persona treballadora de baixa.
	- Les hores extraordinàries, els pagaments per beneficis, els pagaments en espècie; les vacances no efectuades; les dietes, el plus de transport, les despeses de locomoció; les indemnitzacions per mort i els traslladats corresponents; les indemnitzacions per suspensions, acomiadaments, cessaments o acabaments de contracte; les percepcions per matrimoni.
	- Els complements o plusos salarials (antiguitat, coneixements especials, complements de lloc, complements en funció del resultat de l'empresa, complements de quantia i quantitat) no seran subvencionables, excepte que es trobin fixats en el conveni col·lectiu o en contracte de la persona treballadora.

Dins de la justificació caldrà adjuntar les nòmines de tot l'any dels treballadors imputats al projecte.

Contingències comuns: Cal imputar en aquest camp, per cada mes, l'import que apareix al model TC2 de la persona contractada. Dins de la justificació caldrà adjuntar els documents TC2 de tot l'any dels treballadors imputats al projecte validats per l'administració de la seguretat social.

Bonificacions: Cal imputar en aquest camp, per cada mes, l'import que apareix al model TC2 de la persona contractada. Dins de la justificació caldrà adjuntar els documents TC2 de tot l'any dels treballadors imputats al projecte validats per l'administració de la seguretat social.

% Quota patronal: Cal omplir aquest camp amb el percentatge de cotització de l'empresa.

Hores treballades: Cal imputar en aquest camp el número d'hores anuals treballades per la persona contractada. Caldrà l'aportació del conveni col·lectiu o bé del contracte de treball.

Hores imputades: Cal imputar en aquest camp el nombre d'hores del treballador que s'imputen al projecte; aquest nombre d'hores ha de coincidir amb les que apareixen en l'informe signat pel

representant legal de l'empresa on hi consti la categoria laboral del treballador, el nº d'hores imputades al projecte i les activitats realitzades.

Cost hora i cost total presentat: Aquests camps s'omplen automàticament.

Data inici contractació: Cal imputar en aquest camp la data d'inici del contracte, si s'escau.

Data fi contractació: Cal imputar en aquest camp de la data de finalització del contracte, si s'escau.

% Altres ajuts: En el cas que s'hagin rebut d'altres ajudes per a les mateixes despeses de personal, cal consignar en aquest quadre la intensitat d'aquestes ajudes.

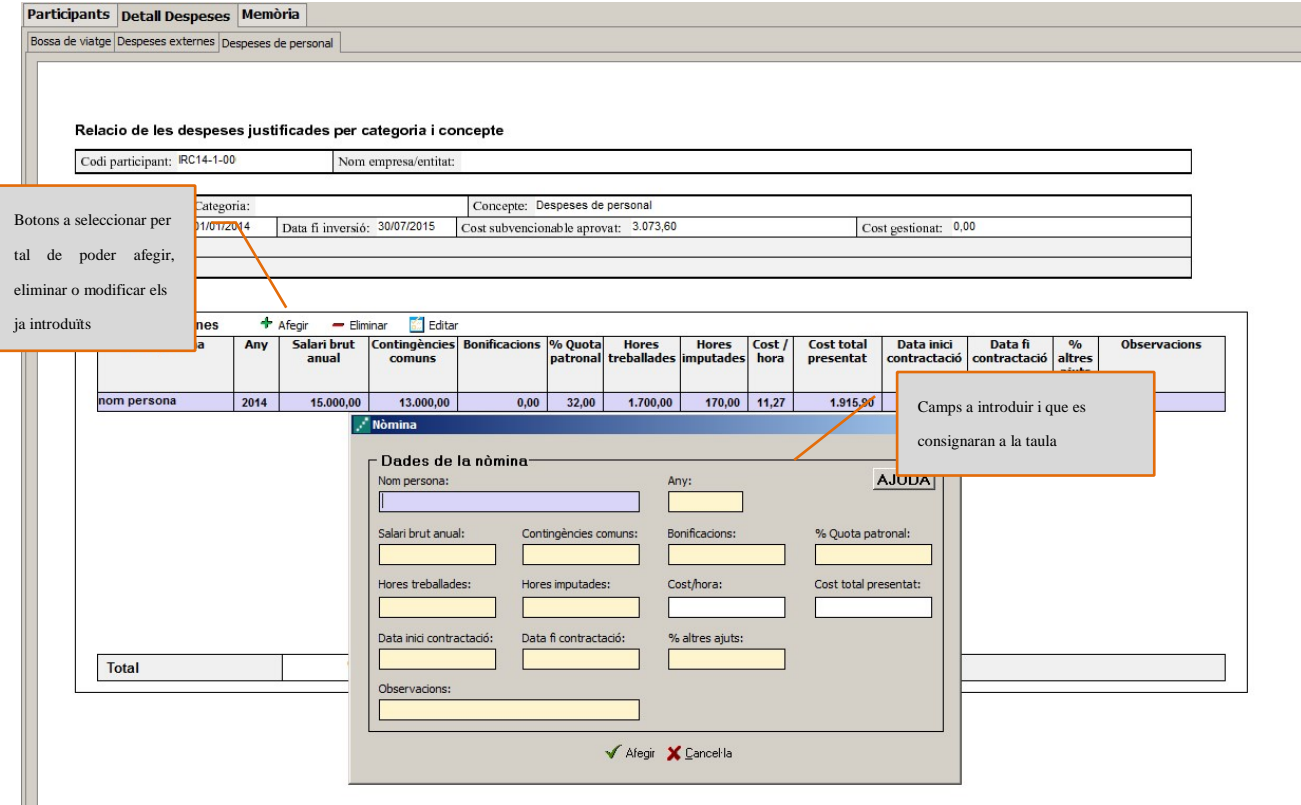

Observacions: no s'admetran com a subvencionables les despeses de personal de les empreses participants**.** 

#### **Aparat 4. Memòria tècnica**

- Cal annexar en aquest apartat la memòria tècnica de l'actuació, seguint el guió que es pot trobar a la pàgina web d'ACCIÓ.
- La informació inclosa en aquest document serà la utilitzada, juntament amb la documentació addicional que se sol·licita per a cada despesa (a l'apartat de "Presentació de la Justificació"), per comprovar la realització del projecte.
- Es recomana que el nom d'aquest arxiu no porti ni símbols ni comes ni punts i que l'arxiu estigui tancat en el moment d'adjuntar-lo. Només es pot adjuntar 1 document, en format pdf i amb un màxim de 15 MB. En el cas que sigui necessari adjuntar documentació complementària a la memòria, indispensable per poder valorar el projecte, caldrà adjuntar-la en aquest únic arxiu de format pdf de capacitat màxima 15MB. Cal remarcar que aquesta opció pot fer que l'obtenció del Codi ACCIÓ (enviament de dades) s'endarrereixi i el procés es realitzi de forma més lenta.

 La memòria introduïda en aquest apartat s'enviarà a ACCIÓ automàticament en el moment de l'obtenció del codi ACCIÓ. Cal tenir present que quan es faci la impressió no apareixerà la memòria.

### **2.4. PRESENTACIÓ DE LA JUSTIFICACIÓ**

- Validar sol·licitud: Una vegada omplerts tots els camps de l'imprès cal prémer el botó *"Validar"* per tal de comprovar que tots els camps que són obligatoris estan introduïts correctament. En cas que hi hagi algun error, apareixerà una pantalla que ho indicarà. Fent doble click sobre el missatge d'error, anirà al camp on hi ha el problema.
- Obtenir codi: Tot seguit, cal prémer el botó *"Obtenir Codi ACCIÓ"* de manera que el seu ordinador mitjançant Internet (cal tenir connexió a Internet \* i estar connectats) pugui enviar les dades al servidor d'ACCIÓ per assignar un codi a l'imprès i a l'arxiu per tal de poder-lo identificar posteriorment.
- Un cop obtingut el codi ACCIÓ, el formulari quedarà bloquejat. En el cas de voler fer modificacions posteriors, caldrà prémer el botó "Editar" i es desbloquejarà i s'esborraran els codis assignats anteriorment. Un cop s'hagin fet els canvis oportuns, caldrà obtenir un altre cop el codi ACCIÓ. Si per qualsevol motiu no s'ha pogut obtenir el codi ACCIÓ, es podrà imprimir la sol·licitud sense codi identificatiu, però cal recordar que és recomanable tornar a intentar-ho més tard ja que un cop obtingui aquest codi la seva sol·licitud serà tramitada de forma més ràpida.

\* Si vostè surt a Internet mitjançant un servidor Proxy marqui la casella de "configuració-conf.Internet"i indiqui els valors de connexió. Si no sap la configuració que té, consulti al seu proveïdor d'Internet. Per tal de poder configurar el servidor Proxy caldrà que indiqui el nom del servidor (exemple: el seu IP o el seu nom: nom.domini) i el port pel qual accedeix al servidor Proxy. Si vostè necessita d'autentificació per sortir a internet, cal que marqui la casella d'autentificació i se li demanaran l'usuari i el password abans d'enviar les dades.

Per tal de comprovar si disposa del programari necessari per executar l'aplicatiu informàtic, pot fer-ho mitjançant el botó *"Configuració/comprovar configuració"* que trobarà a la barra d'eines.

 Imprimir i registrar: Un cop obtingut el codi, cal prémer el botó *"Imprimir"* i l'aplicació generarà un pdf que és el document que s'haurà d'imprimir, signar per part del representant legal de l'empresa (en el cas de que hi hagi participants, cada representant legal haurà de signar el full de declaracions) i presentar per registre a les oficines d'ACCIÓ (Passeig de Gràcia 129), a qualsevol de les seves delegacions o per correu administratiu. **L'obtenció del codi no implica la seva presentació.** 

En el cas que s'opti per presentar la justificació en una Oficina de Correus s'haurà de fer en sobre obert per tal que sigui datada i segellada.

La memòria introduïda s'enviarà a ACCIÓ automàticament en el moment de l'obtenció del codi ACCIÓ i es recuperarà amb la lectura del codi enviat, per la qual cosa la memòria no es visualitzarà al PDF de la impressió i no s'imprimirà al generar el document que s'ha de presentar per registre.

La generació de la sol·licitud/esborrany en versió PDF i l'aparició en pantalla pot trigar uns instants. En el cas en que es generi la sol·licitud però desprès d'uns minuts no es mostri en la pantalla es pot buscar l'aplicació en: *Mi PC/C:/Archivos de programa/ACCIO/JUS/PDF*) i buscar l'arxiu de la sol·licitud que s'ha guardat en aquesta carpeta.

L'imprès de justificació s'ha de registrar a ACCIÓ, dins del termini establert a la Resolució d'atorgament de l'ajut, juntament amb la **DOCUMENTACIÓ ADDICIONAL** següent:

- Memòria tècnica, segons el guió que es pot trobar a la pàgina web d'ACCIÓ.
- Còpies de les factures introduïdes en l'imprès de justificació, en el mateix ordre que apareixen en aquest imprès, i justificants de pagament adjuntats a les factures corresponents.

- Còpies de les nòmines i TC'2 (o rebuts d'autònoms) validats per l'administració de la Seguretat Social dels treballadors que s'imputen al projecte, així com els corresponents justificants de pagament; encara que en un determinat any un treballador només hagi participat uns mesos en el projecte cal la presentació de les nòmines i TC'2 de tot l'any.
- Document on hi consti el nombre d'hores treballades a l'any (contracte o conveni col·lectiu) pels diferents treballadors que entren en la justificació del projecte.
- En el cas d'imputació de complements o plusos salarials (antiguitat, coneixements especials, complements de lloc, complements en funció del resultat de l'empresa, complements quantitat i qualitat) dins de les depeses de personal, document on hi constin aquests conceptes (contracte o conveni de l'empresa).
- Les despeses de viatges es podran justificar de la manera següent:
- El desplaçament es podrà justificar mitjançant l'aportació d'alguns dels documents següents: Bitllets originals d'avió o tren, o bé, en el cas que els bitllets siguin electrònics, la presentació de les targes d'embarcament originals de tot el recorregut (o la confirmació electrònica de la compra). En cas de desplaçament en automòbil, caldrà presentar la certificació de quilometratge de la gerència de l'empresa i comprovants originals dels pagaments d'autopistes, benzina i/o d'altres. En cas d'altra documentació amb valor probatori, diferent de l'esmentada, ACCIÓ valorarà la seva validesa com a documentació justificativa de l'actuació.
- L'allotjament es podrà justificar mitjançant l'aportació d'algun dels documents següents: Factures de l'hotel del país de destinació, on hi consti el nom complert de la persona hostatjada i les dates d'estada. En el seu defecte, es pot presentar la factura de l'agència de viatges amb un certificat emès per aquesta on hi consti el nom complert del viatjant, les dates del viatge, i el detall dels hotels on s'ha hostatjat. En cas d'altra documentació amb valor probatori, diferent de l'esmentada, ACCIÓ valorarà la seva validesa com a documentació justificativa de l'actuació.
- Tant si es justifica el desplaçament com l'allotjament, i en els casos en els que el document justificatiu no vagi a nom del beneficiari (entitat sol·licitant, entitat participant o empresa participant) caldrà la presentació del corresponent comprovant de pagament a nom del beneficiari.

- Còpia de les ofertes de 3 proveïdors en aquells casos en què sigui necessari, segons la instrucció que s'ha donat a l'apartat 1 de "Aspectes generals previs....". i si s'escau, segons la mateixa instrucció:

- Informe signat pel representant legal de l'empresa que justifiqui l'elecció quan aquesta no recaigui en la proposta econòmica més avantatjosa.
- Certificat d'una entitat externa especialitzada que motivi les especials característiques que comporten que no existeixi al mercat suficient número d'entitats que realitzin, prestin o subministrin el bé o servei.
- Declaració del responsable legal de l'empresa conforme per a les diverses despeses que formen part de la justificació, no existeix vinculació entre proveïdor i beneficiari segons la definició del reglament de la llei de subvencions (apartat 2 de l'article 68 del Reglament de la Llei 38/2003, de 17 de novembre, general de subvencions). En els casos d'existència de vinculació, informe signat pel responsable legal de l'empresa que justifiqui l'elecció d'un proveïdor vinculat així com que la contractació s'ha realitzat en condicions normals de mercat.
- Si s'escau, el document "Memòria justificativa de les desviacions entre l'actuació justificada i la inicialment subvencionada", amb l'argumentació per part del beneficiari dels canvis que s'han produït entre l'actuació aprovada inicialment i la finalment justificada. Cal recordar que algunes tipologies de modificacions sobre el projecte inicial s'han de comunicar a ACCIÓ abans de la data de finalització de l'actuació subvencionada que consta a la Resolució d'atorgament de l'ajut.
- En el cas d'imputació d'IVA:
	- Si el beneficiari només realitza operacions exemptes d'IVA caldrà que presenti un Certificat de Situació Censal emès per l'Agència Tributària (o bé un certificat emès per l'Agència Tributària

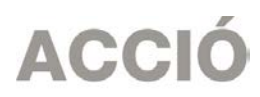

conforme el beneficiari no ha realitzat declaració d'IVA pels anys en que es desenvolupa el projecte subvencionat).

- Si el beneficiari realitzi operacions subjectes i exemptes caldrà que presenti el model 390 (resum anual d'IVA) corresponent a l'any o als anys en que es desenvolupa el projecte.
- Declaració sobre l'import d'IVA efectivament suportat, en cas que la persona beneficiària estigui subjecta a règim de prorrata general o especial.
- Documentació demostrativa de les accions realitzades en relació amb les obligacions de publicitat que s'esmenten a la base 20 de les bases reguladores.
- En el cas de despeses d'empresaris o professionals, de treballadors autònoms o de socis o administradors aquella documentació que s'estableix a la base 14.5 de les bases reguladores d'aquests ajuts.
- Una declaració jurada del representant legal del beneficiari conforme, per a les diverses despeses subvencionades mitjançant aquest ajut, no s'incompleixen o superen les incompatibilitats o límits per concurrència d'ajuts, segons es descriu a la base 22 de les bases reguladores (segons model disponible a la pàgina web d'ACCIÓ).
- Documentació addicional per acreditar la realització de l'actuació subvencionada en funció de la despesa que s'estableix a l'annex 6 de les bases reguladores d'aquests ajuts.